# STAT 480 Final Exam (PART II)

## (Aug 8th 0:00 AM - Aug 11th 11:59 PM)

Read the following instructions carefully before get started.

## Instructions:

- The exam and dataset will be made available to you at 0:00AM, Aug 8th and it is due electronically before 11:59PM, Aug 11th. LATE EXAMS WILL BE PENALIZED 10% FOR EACH HOUR LATE!
- This exam includes 2 problems. You should submit a sas file in the drop box on CANVAS before deadline. Make you codes readable and include some comments in your program if necessary. Missing any part of the exam or including redundant codes will result in losing some points.
- You may NOT consult with any other person in any way, electronically or in person, about this exam. If you have questions about the exam, you can email me or come to my office hour.
- Turning in this exam indicates that you have read and agree with the following statement:

I affirm that the report I have submitted is my work, and my work only, and that I have neither given nor received any help or information from any other person. I have cited any written sources I used to complete my report. I recognize that giving or receiving any help on this exam constitutes cheating and will result in my receiving a zero grade on this exam, as well as potentially other consequences under PSUs Policy on Academic Integrity.

| Name     | Class |           | Homework Midterm1 Midterm2 |                          | Project |
|----------|-------|-----------|----------------------------|--------------------------|---------|
| Justin   |       | $\bullet$ | 88                         |                          | 82      |
| Christal |       | 100       | 85                         | 80                       | 88      |
| Rebecca  |       | 80        | 77                         | $\overline{\phantom{a}}$ | 65      |
| Easton   |       | 90        |                            | 76                       | 73      |
| Jacob    |       | 60        | 67                         | 53                       | 70      |
| Cindy    |       | 85        | 83                         | 66                       | 90      |

Problem 1. (40 pts) Refer to Table 1 to complete the following questions.

## Table 1: Grades

- 1. Create a new folder named Final in your computer. Specify a library reference name for this library and read the dataset in Table 1 into the library.
- 2. Create a new variable Avgmid, which is the average of the two midterms. If one of the two midterms is a missing value, I expect the average to be the grade of non-missing one. For example, if John misses midterm1 and his grade for midterm2 is 90, then Avgmid for John should be 90. And then calculate the final score (denoted by the variable Final) according to the following rule:

 $Final = 30\%$ Homework +  $40\%$ Avgmid +  $30\%$ Project

If Homework is a missing value, then the final score is defined to be

 $Final = 50\%$ Avgmid +  $50\%$ Project

- 3. Use Means Procedure to generate a summary dataset, which should includes the mean, median and standard deviation for the final score of students in Class 1, students in Class 2 and all of the students.
- 4. Use Report Procedure to generate a report for the summary dataset, use *Define* Statement to define labels for the variables.
- 5. From the report you generated, what are the mean, median and standard deviation for the final score of students in Class 1, students in Class 2 and all of the students? Please write answers in the comments of your .sas file.

| Item           | Shop | Year | Date       | Price    |
|----------------|------|------|------------|----------|
| Cellphone      | Α    | 2013 | 02/25/2013 | \$259.99 |
| Vacuum Cleaner | W    | 2014 | 09/30/2014 | \$78.29  |
| Toaster        | A    | 2014 | 07/12/2014 | \$32.35  |
| Microwave      | E    | 2013 | 12/05/2013 | \$87.40  |
| Headphone      | E    | 2014 | 01/03/2014 | \$96.72  |
| Monitor        | A    | 2013 | 03/21/2013 | \$275.99 |
| Clothes Iron   | W    | 2013 | 10/04/2013 | \$39.73  |

Problem 2. (40 pts) We have the following small dataset.

Table 2: Shopping List

The columns, from left to right, represent the following variables (see Table 3):

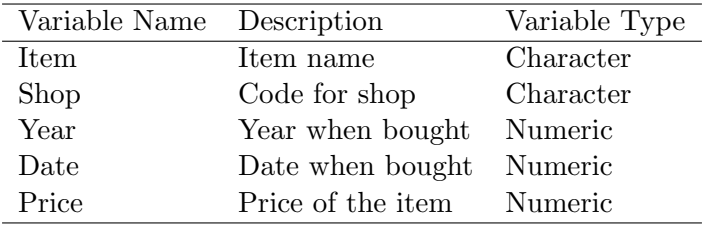

#### Table 3: Description

1. Use proper method to read the dataset in Table 2 into the library and generate two reports using Report Procedure and one two-way frequency table using Freq Procedure. I want you to create reports and table looking similar to Figure 1. (See next page)

Pay attention to:

- (a) the group of items, (hint: the items are grouped by  $\mathit{Shop}$  and  $\mathit{Year}$ );
- (b) the label of variables;
- (c) the format of variables, (hint: you might use Format Procedure to define your own informat and format);
- (d) the title;
- (e) there is one variable with label "Number of Items" in the summary report.
- 2. What is the meaning of the four numbers in the cell  $Amazon \times 2014$ ? Please write answers in the comments in your .sas file.

### Detailed Report of Items Bought in 2013 and 2014

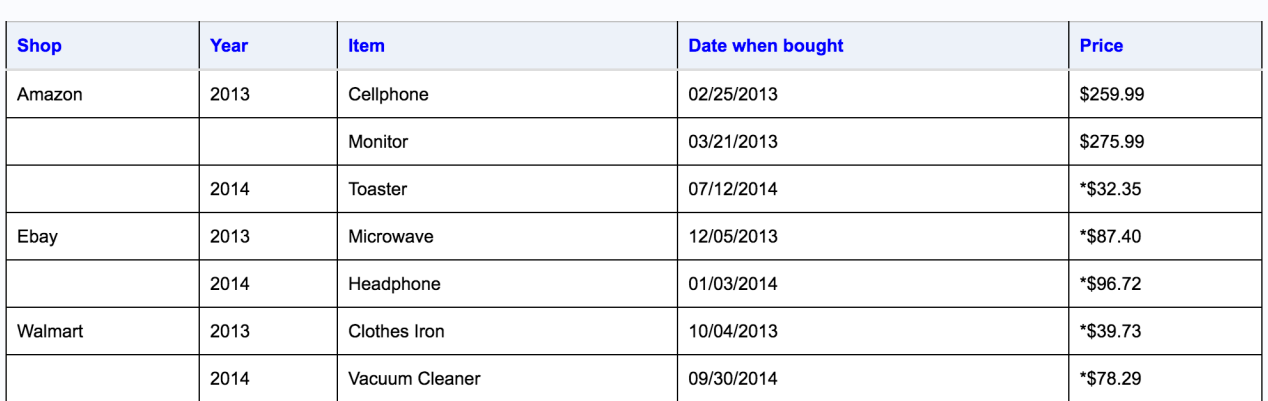

#### **Summary Report of Items Bought in 2013 and 2014**

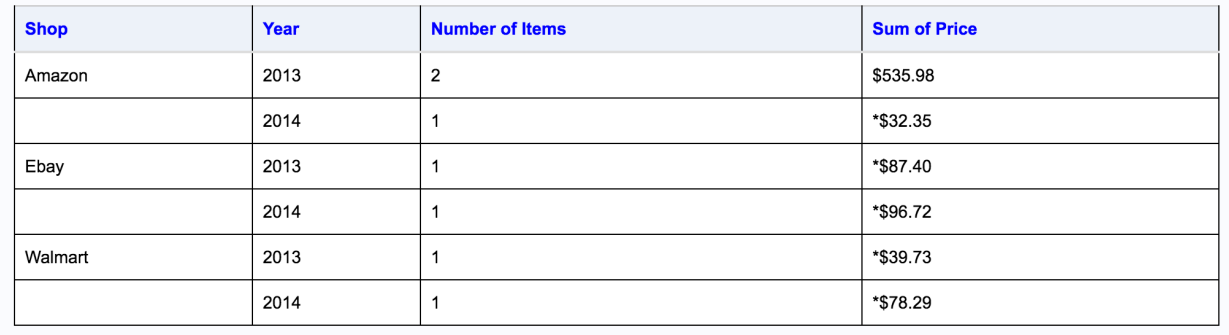

|                                                    | <b>Table of Shop by Year</b> |                              |                              |              |
|----------------------------------------------------|------------------------------|------------------------------|------------------------------|--------------|
|                                                    |                              | Year                         |                              |              |
|                                                    | <b>Shop</b>                  | 2013                         | 2014                         | <b>Total</b> |
| <b>Frequency</b>                                   | <b>Amazon</b>                | 2<br>28.57<br>66.67<br>50.00 | 1<br>14.29<br>33.33<br>33.33 | 3<br>42.86   |
| <b>Percent</b><br><b>Row Pct</b><br><b>Col Pct</b> | <b>Ebay</b>                  | 1<br>14.29<br>50.00<br>25.00 | 1<br>14.29<br>50.00<br>33.33 | 2<br>28.57   |
|                                                    | <b>Walmart</b>               | 1<br>14.29<br>50.00<br>25.00 | 1<br>14.29<br>50.00<br>33.33 | 2<br>28.57   |
|                                                    | <b>Total</b>                 | 4<br>57.14                   | 3<br>42.86                   | 7<br>100.00  |

Figure 1: Expected output of Problem 2